#### Rapid Application Development with Qt Quick

Henrik Hartz

# Agenda

- **Background**
- Structure of a Quick App
- Hello Elements
- Integrating with Native code
- Hello Device
- Adding New Semantics
- Hello Widgets

# Background

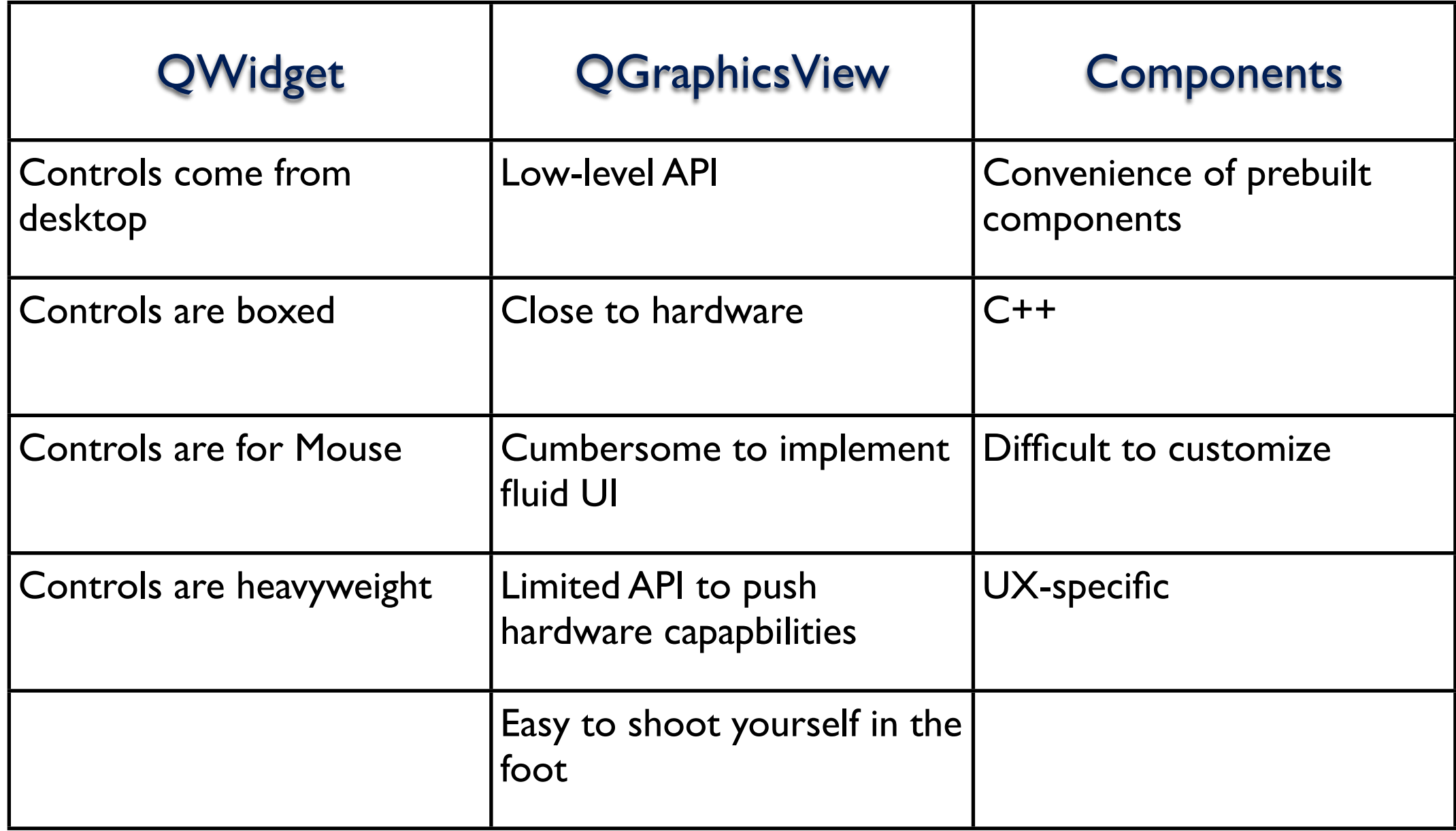

# Qt Quick App

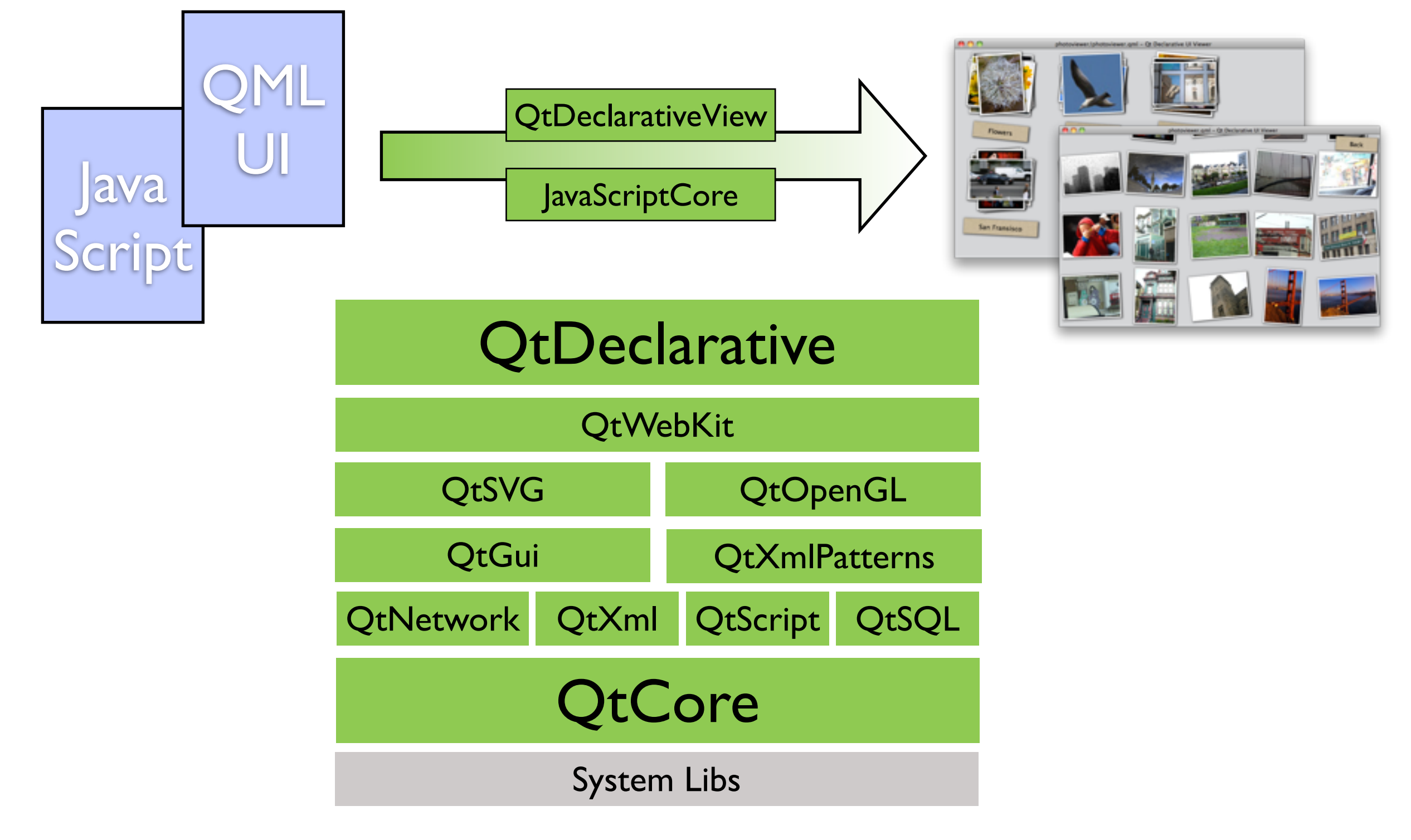

```
import Qt 4.7
import "content"
Rectangle {
    color: "#545454"
    width: 300; height: 300
    // Dial with a slider to adjust it
   Dial { id: dial; anchors.centerIn: parent; value: slider.x *100 / (container.width - 34) }
    Rectangle {
         id: container
         anchors.bottom: parent.bottom; anchors.bottomMargin: 10
         anchors.left: parent.left; anchors.leftMargin: 20
         anchors.right: parent.right; anchors.rightMargin: 20; height: 16
         gradient: Gradient {
             GradientStop { position: 0.0; color: "gray" }
             GradientStop { position: 1.0; color: "white" }
        }
         radius: 8; opacity: 0.7; smooth: true
         Rectangle {
            id: slider
             x: 1; y: 1; width: 30; height: 14
             radius: 6; smooth: true
             gradient: Gradient {
                GradientStop { position: 0.0; color: "#424242" }
                GradientStop { position: 1.0; color: "black" }
 }
            MouseArea {
                 anchors.fill: parent
                 drag.target: parent; drag.axis: "XAxis"; drag.minimumX: 2; drag.maximumX: container.width - 32
 }
        }
    }
}
```

```
import Qt 4.7
                    import "content"
                    Rectangle {
                         color: "#545454"
                         width: 300; height: 300
                         // Dial with a slider to adjust it
                        Dial { id: dial; anchors.centerIn: parent; value: slider.x *100 / (container.width - 34) }
                         Rectangle {
                             id: container
                             anchors.bottom: parent.bottom; anchors.bottomMargin: 10
                             anchors.left: parent.left; anchors.leftMargin: 20
                             anchors.right: parent.right; anchors.rightMargin: 20; height: 16
                             gradient: Gradient {
                                 GradientStop { position: 0.0; color: "gray" }
                                 GradientStop { position: 1.0; color: "white" }
                             }
                             radius: 8; opacity: 0.7; smooth: true
                             Rectangle {
                                 id: slider
                                 x: 1; y: 1; width: 30; height: 14
                                 radius: 6; smooth: true
                                 gradient: Gradient {
                                    GradientStop { position: 0.0; color: "#424242" }
                                    GradientStop { position: 1.0; color: "black" }
                     }
                                 MouseArea {
                                     anchors.fill: parent
                                     drag.target: parent; drag.axis: "XAxis"; drag.minimumX: 2; drag.maximumX: container.width - 32
                     }
                             }
                         }
                    }
Built-in 
Elements
```

```
import Qt 4.7
                  import "content"
                    Rectangle {
                         color: "#545454"
                         width: 300; height: 300
                         // Dial with a slider to adjust it
                        Dial { id: dial; anchors.centerIn: parent; value: slider.x *100 / (container.width - 34) }
                         Rectangle {
                             id: container
                             anchors.bottom: parent.bottom; anchors.bottomMargin: 10
                             anchors.left: parent.left; anchors.leftMargin: 20
                             anchors.right: parent.right; anchors.rightMargin: 20; height: 16
                             gradient: Gradient {
                                 GradientStop { position: 0.0; color: "gray" }
                                 GradientStop { position: 1.0; color: "white" }
                             }
                             radius: 8; opacity: 0.7; smooth: true
                             Rectangle {
                                 id: slider
                                 x: 1; y: 1; width: 30; height: 14
                                 radius: 6; smooth: true
                                 gradient: Gradient {
                                    GradientStop { position: 0.0; color: "#424242" }
                                    GradientStop { position: 1.0; color: "black" }
                     }
                                 MouseArea {
                                     anchors.fill: parent
                                     drag.target: parent; drag.axis: "XAxis"; drag.minimumX: 2; drag.maximumX: container.width - 32
                     }
                             }
                         }
                    }
Local Elements
```

```
import Qt 4.7
 import "content"
Rectangle {
      color: "#545454"
      width: 300; height: 300
      // Dial with a slider to adjust it
     Dial { id: dial; anchors.centerIn: parent; value: slider.x *100 / (container.width - 34) }
      Rectangle {
          id: container
          anchors.bottom: parent.bottom; anchors.bottomMargin: 10
          anchors.left: parent.left; anchors.leftMargin: 20
          anchors.right: parent.right; anchors.rightMargin: 20; height: 16
          gradient: Gradient {
              GradientStop { position: 0.0; color: "gray" }
              GradientStop { position: 1.0; color: "white" }
          }
          radius: 8; opacity: 0.7; smooth: true
          Rectangle {
              id: slider
              x: 1; y: 1; width: 30; height: 14
              radius: 6; smooth: true
              gradient: Gradient {
                 GradientStop { position: 0.0; color: "#424242" }
                 GradientStop { position: 1.0; color: "black" }
  }
              MouseArea {
                  anchors.fill: parent
                  drag.target: parent; drag.axis: "XAxis"; drag.minimumX: 2; drag.maximumX: container.width - 32
  }
          }
      }
 }
```
**Toplevel** 

**Window** 

```
import Qt 4.7
import "content"
Rectangle {
    color: "#545454"
    width: 300; height: 300
    // Dial with a slider to adjust it
   Dial { id: dial; anchors.centerIn: parent; value: slider.x *100 / (container.width - 34) }
    Rectangle {
         id: container
         anchors.bottom: parent.bottom; anchors.bottomMargin: 10
         anchors.left: parent.left; anchors.leftMargin: 20
         anchors.right: parent.right; anchors.rightMargin: 20; height: 16
         gradient: Gradient {
             GradientStop { position: 0.0; color: "gray" }
             GradientStop { position: 1.0; color: "white" }
         }
         radius: 8; opacity: 0.7; smooth: true
         Rectangle {
            id: slider
             x: 1; y: 1; width: 30; height: 14
             radius: 6; smooth: true
             gradient: Gradient {
                GradientStop { position: 0.0; color: "#424242" }
                GradientStop { position: 1.0; color: "black" }
 }
            MouseArea {
                 anchors.fill: parent
                 drag.target: parent; drag.axis: "XAxis"; drag.minimumX: 2; drag.maximumX: container.width - 32
 }
        }
```
Basic properties

}

}

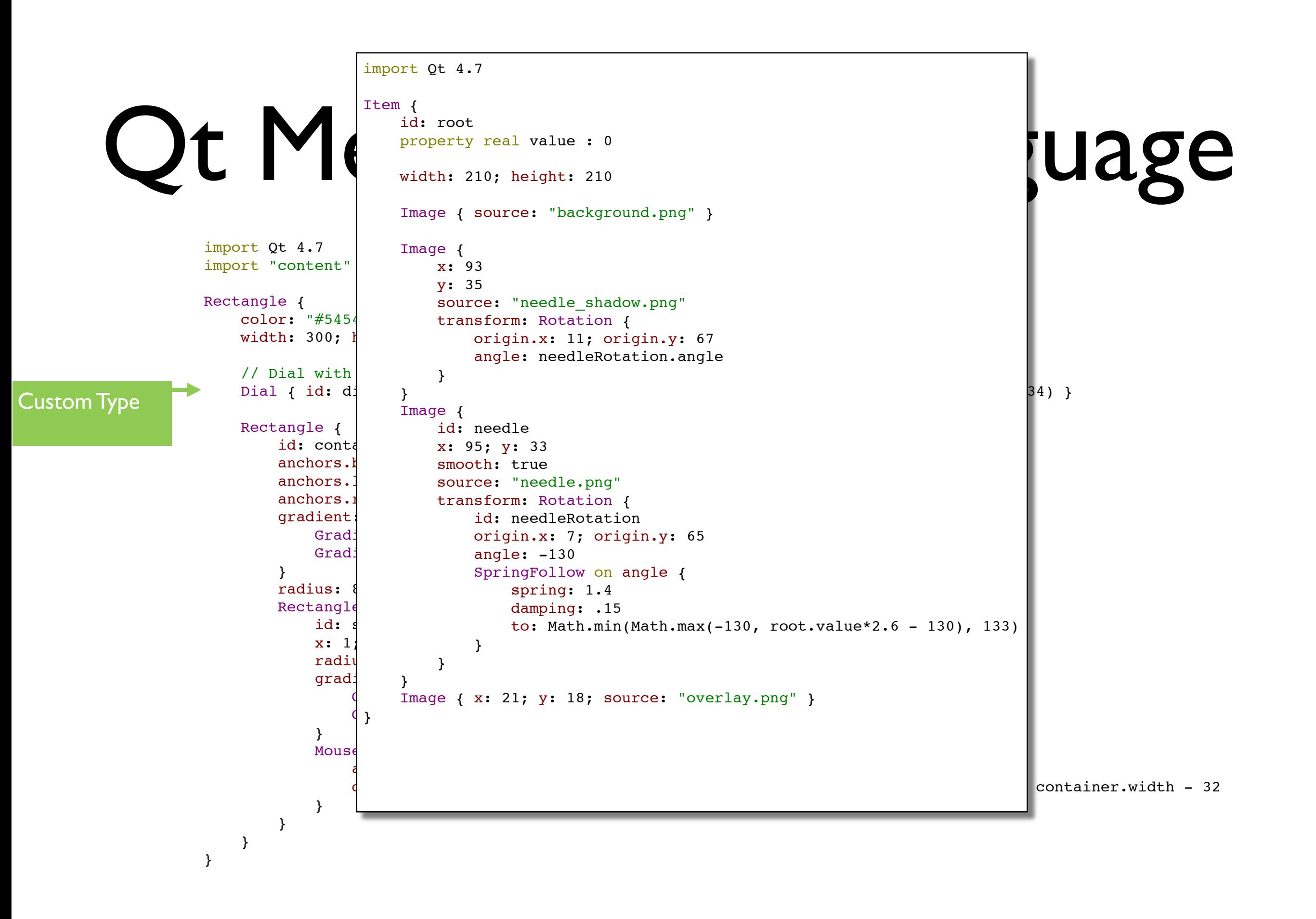

#### Qt Meta-Object Language id: root property real value : 0 with  $\bullet$

```
import Qt 4.7
import "content"
Rectangle {
    color: "#545454"
width: 300; height: 300
// Dial with a slider to adjust it
Dial { id: dial; anchors.centerIn: parent; value: slider.x *100 / (container.width - 34) }
    Rectangle {
id: container
anchors.bottom: parent.bottom; anchors.bottomMargin: 10
anchors.left: parent.left; anchors.leftMargin: 20
anchors.right: parent.right; anchors.rightMargin: 20; height: 16
gradient: Gradient {
GradientStop { position: 0.0; color: "gray" }
GradientStop { position: 1.0; color: "white" }
       }
radius: 8; opacity: 0.7; smooth: true
       Rectangle {
          id: slider
x: 1; y: 1; width: 30; height: 14
radius: 6; smooth: true
gradient: Gradient {
GradientStop { position: 0.0; color: "#424242" }
 GradientStop { position: 1.0; color: "black" }
}
 }
          MouseArea {
             anchors.fill: parent
             drag.target: parent; drag.axis: "XAxis"; drag.minimumX: 2; drag.maximumX: container.width - 32
 }
       }
   }
}
             54"\{\mathtt{lider} . Modernized the 2.5 - 13.6 root.value 2.6 \mathtt{m}
```
Anchor Lines

w/Margins

#### Qt Meta-Object Language id: root property real value : 0 with  $\bullet$

```
import Qt 4.7
               import "content"
               Rectangle {
                   color: "#545454"
                width: 300; height: 300
                // Dial with a slider to adjust it
                Dial { id: dial; anchors.centerIn: parent; value: slider.x *100 / (container.width - 34) }
                   Rectangle {
                id: container
                anchors.bottom: parent.bottom; anchors.bottomMargin: 10
                anchors.left: parent.left; anchors.leftMargin: 20
                anchors.right: parent.right; anchors.rightMargin: 20; height: 16
                gradient: Gradient {
                GradientStop { position: 0.0; color: "gray" }
                GradientStop { position: 1.0; color: "white" }
                       }
                radius: 8; opacity: 0.7; smooth: true
                       Rectangle {
                          id: slider
                x: 1; y: 1; width: 30; height: 14
                radius: 6; smooth: true
                gradient: Gradient {
                GradientStop { position: 0.0; color: "#424242" }
                 GradientStop { position: 1.0; color: "black" }
}
                 }
                          MouseArea {
                             anchors.fill: parent
                             drag.target: parent; drag.axis: "XAxis"; drag.minimumX: 2; drag.maximumX: container.width - 32
                 }
                 }
                   }
               }
                             54"\{\mathtt{lider} . Modernized the 2.5 - 13.6 root.value 2.6 \mathtt{m}Interaction area
```
Mouse

#### Qt Meta-Object Language id: root property real value : 0 with  $\bullet$

```
import Qt 4.7
import "content"
Rectangle {
    color: "#545454"
width: 300; height: 300
// Dial with a slider to adjust it
Dial { id: dial; anchors.centerIn: parent; value: slider.x *100 / (container.width - 34) }
    Rectangle {
id: container
anchors.bottom: parent.bottom; anchors.bottomMargin: 10
anchors.left: parent.left; anchors.leftMargin: 20
anchors.right: parent.right; anchors.rightMargin: 20; height: 16
gradient: Gradient {
GradientStop { position: 0.0; color: "gray" }
GradientStop { position: 1.0; color: "white" }
       }
radius: 8; opacity: 0.7; smooth: true
       Rectangle {
          id: slider
x: 1; y: 1; width: 30; height: 14
radius: 6; smooth: true
gradient: Gradient {
GradientStop { position: 0.0; color: "#424242" }
 GradientStop { position: 1.0; color: "black" }
}
 }
          MouseArea {
             anchors.fill: parent
             drag.target: parent; drag.axis: "XAxis"; drag.minimumX: 2; drag.maximumX: container.width - 32
 }
       }
   }
}
             54"\{\mathtt{lider} . Modernized the 2.5 - 13.6 root.value 2.6 \mathtt{m}
```
### Code Walkthrough

- (MeeGo?) RSS viewer
	- Written in-flight; ~4 hrs
	- Single window, 2 lists
	- Graphics borrowed

#### Hello Elements

- Item, Rectangle
- MouseArea, LineEdit
- Model, View
- BorderImage, Gradient, Rotation

# What's Quick about it?

- Simplicity of language and intuitive structure
	- Created with Designers in mind
	- Easy to pick up
	- Good separation between code and presentation
- Designers and developers in same environment
	- Common understanding of semantics
	- Design around same constraints
- Hardware accelerated
	- Openl GL (ES), OpenVG

#### States and Transitions

- State represents a configuration of properties for some items
	- PropertyChanges, ParentChange, **AnchorChanges**
- Transitions define interpolation between two states
	- PropertyAnimation, SequentialAnimation/ ParallelAnimation, PauseAnimation

#### Integrating with Native Code

- QtDeclarative  $==$  Qt, native  $C++$
- QGraphicsView runtime environment populated by QDeclarativeEngine::load()
- All QMetaObject information exposed
	- Signals, Slots, Properties
- ■Easy to bind to native business logic

#### Hello Device

- QML UI 'runtime' identical on Desktop and **Device**
- Device-specific features can be guarded and added in executable
- Device-specific packaging apply
- Lets do it..

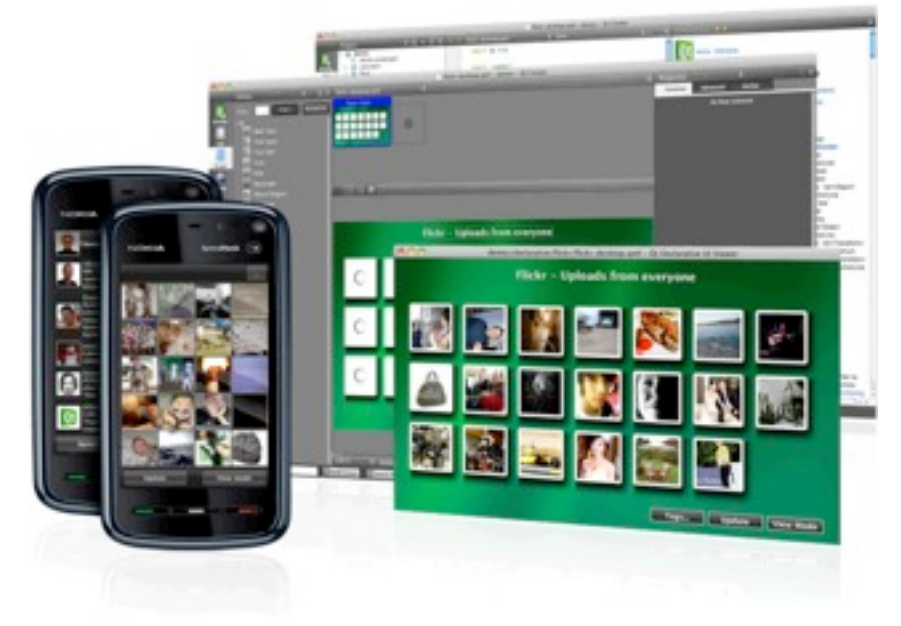

# Adding New Semantics

• Any QGraphicsItem can be exposed

#define QML\_DECLARE\_TYPE(T)

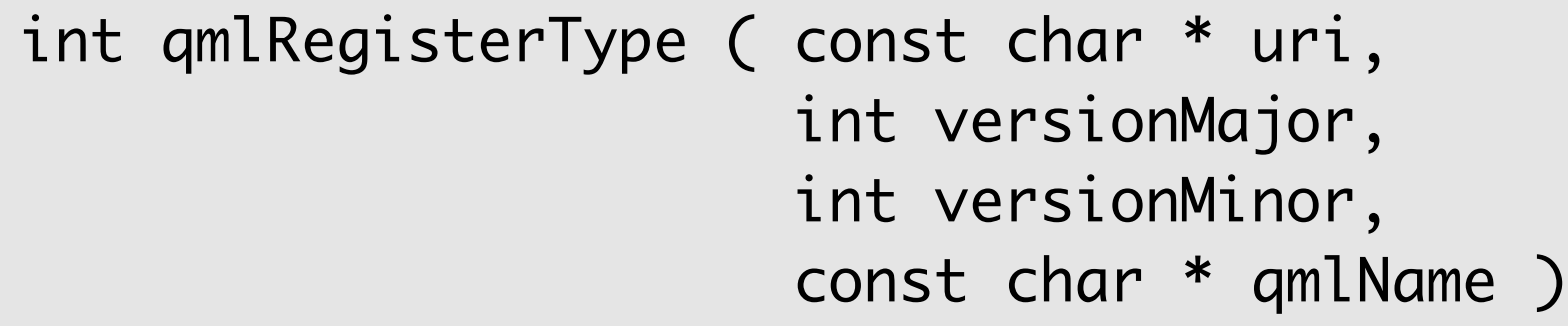

- Must subclass QObject, default-constructor
- Properties can be bound to if NOTIFY is present

### Hello Widgets

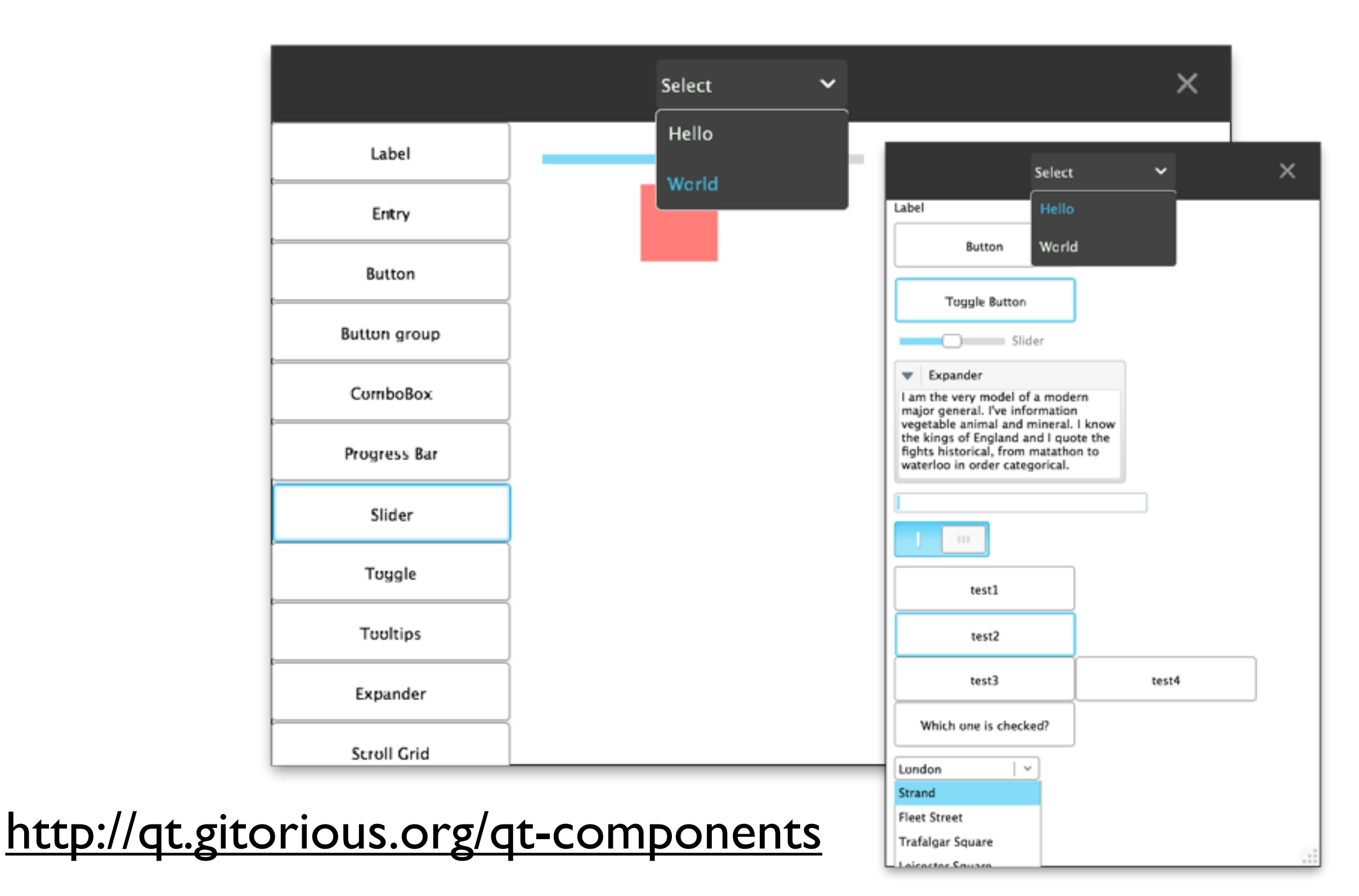

#### Roadmap

- Emulate MeeGo Netbook UX with Qt (QML)
- WIP components to enable easy app creation, starting with embedded/mobile space
	- MeeGo handset-optimized
	- ...but will work on others too
- Enable bindings of other UX (QGraphicsView-based) to QML
- Working on controller API for UI
	- i.e. models pluggable to multiple UX
	- <http://qt.gitorious.org/qt-components>

### Where, What, How?

- <http://qt.nokia.com/developer/qt-roadmap>
- <http://qt.nokia.com/doc/4.7-snapshot/declarativeui.html>
- 4.7 branch of git://gitorious.org/qt/qt.git
- [http://labs.trolltech.com/blogs/category/labs/graphics/](http://labs.trolltech.com/blogs/category/labs/graphics/kinetic/declarative_ui/) kinetic/declarative ui/
- <http://twitter.com/#search?q=QML>
- [http://chaos.troll.no/~hhartz/](http://chaos.troll.no/~hhartz/QtQuickAtLinuxCollaborationSummit2010.pdf) [QtQuickAtLinuxCollaborationSummit2010.pdf](http://chaos.troll.no/~hhartz/QtQuickAtLinuxCollaborationSummit2010.pdf)
- #qt-qml on irc.freenode.org